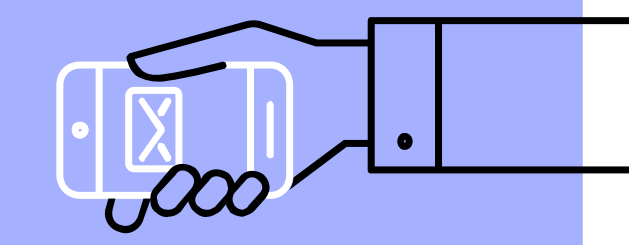

# Schoology and Zoom for Parents

### What are Schoology and Zoom?

#### Schoology

Schoology is the learning management system (LMS) that FCPS is using in all schools starting this school year. It replaced Blackboard 24/7 and Google Classroom.

#### Zoom

Zoom is the videoconferencing platform that FCPS is using in all schools starting this year. It replaced Blackboard Collaborate Ultra and Google Meet.

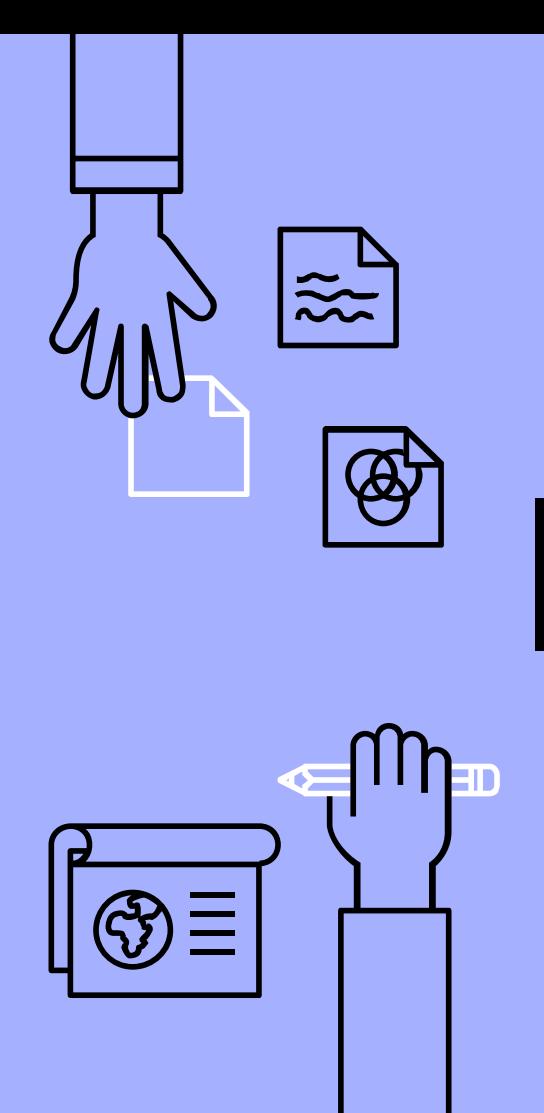

Why all this NOW?

If students need to be quarantined, in isolation, or paused, this is the platform they will use to access learning.

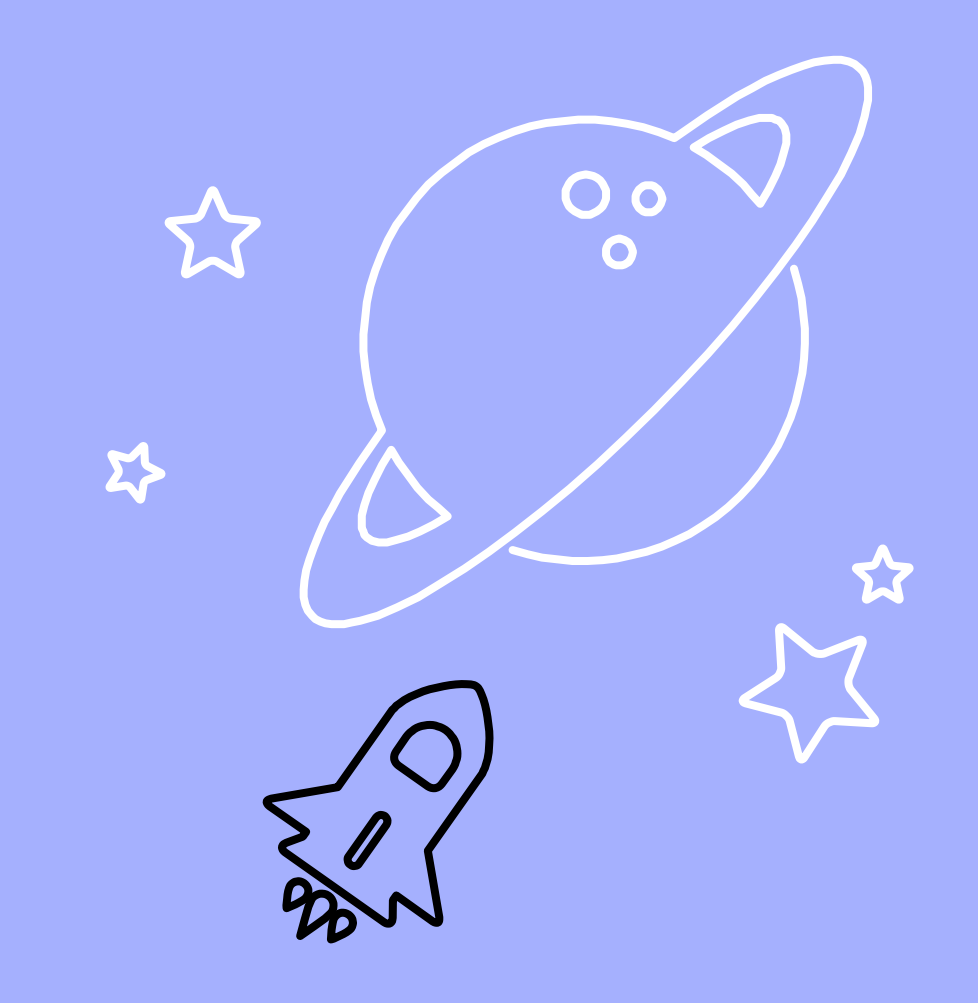

### How to get an account?

#### 1. ParentVUE

Parents MUST have a ParentVUE account before they can access Schoology or Zoom. Parents should call Silvia Caballero in the main office (703-241-5100) to request a letter with an activation code be sent home. Then, parents can [follow](https://www.youtube.com/watch?v=hsE49qe7-18) [these steps](https://www.youtube.com/watch?v=hsE49qe7-18) to set up the account.

#### 2. Schoology

Visit [lms.fcps.edu](http://lms.fcps.edu/) (or click the Schoology button on [Westlawn's](https://westlawnes.fcps.edu/) [website's homepage\)](https://westlawnes.fcps.edu/). Then, use the same username and password that you setup for your ParentVUE account. [See these directions](https://youtu.be/uFpqziG248I?list=PLSz76NCRDYQEYrQhq_JtRIF5teeYV54We) [as a video](https://youtu.be/uFpqziG248I?list=PLSz76NCRDYQEYrQhq_JtRIF5teeYV54We).

#### 3. Zoom

Zoom sessions exist within Schoology courses. The top right corner has your name. Click on it to [navigate](https://youtu.be/s9wR4JAnRRw) [between your profile](https://youtu.be/s9wR4JAnRRw) [and that of your](https://youtu.be/s9wR4JAnRRw) [children](https://youtu.be/s9wR4JAnRRw) in order to move to the correct Zoom location.

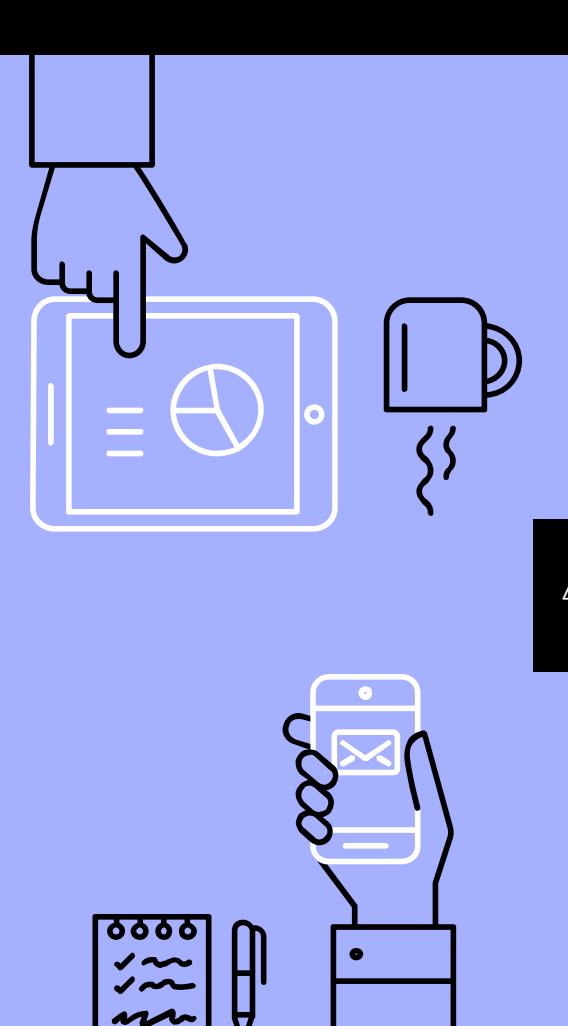

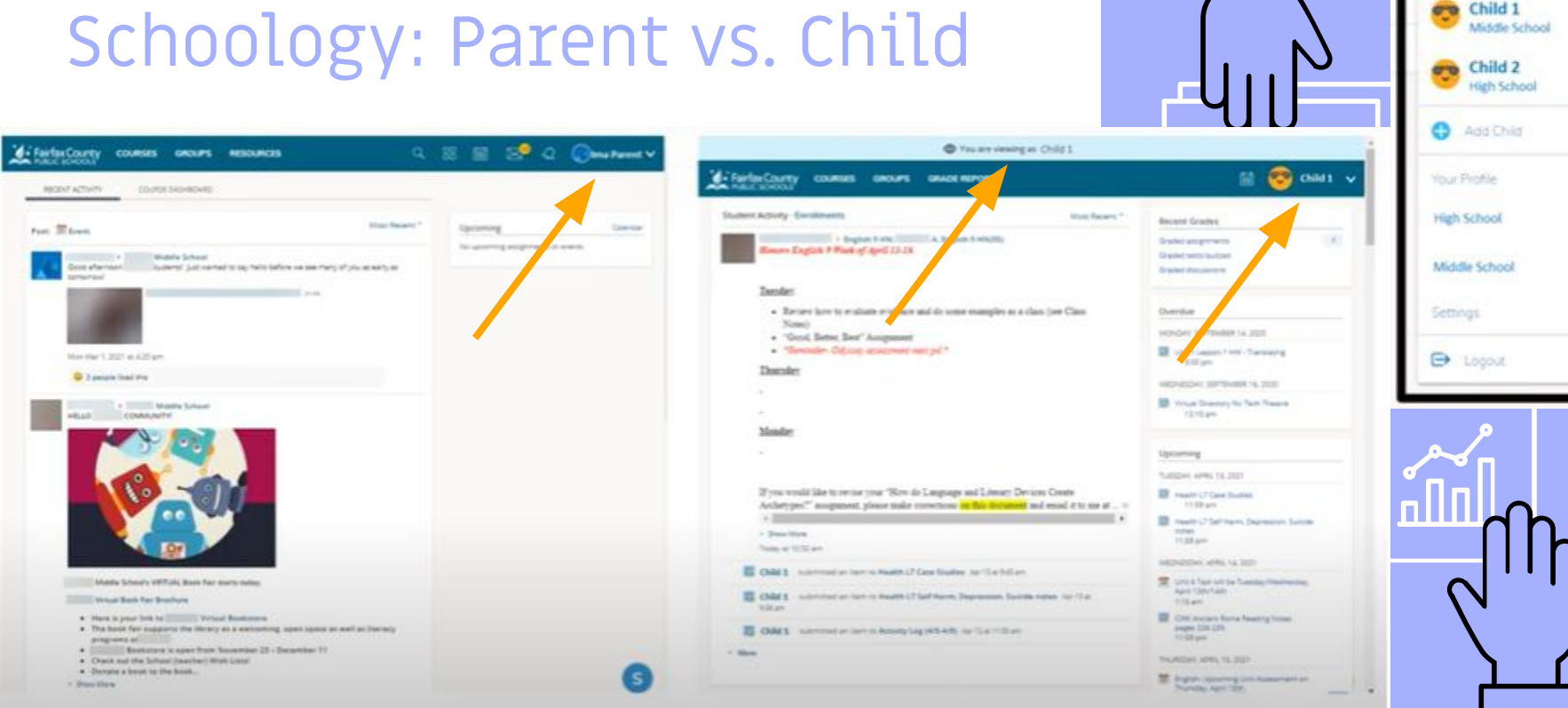

### Schoology: Parent vs. Child

HT.

5

Ima Parent

**Ima Parent** 

 $\checkmark$ 

## What can you see in a student's account?

- $\triangleright$  Student activity
- ▹ Recent submissions
- ▹ Grades
- ▹ Upcoming or overdue assignments

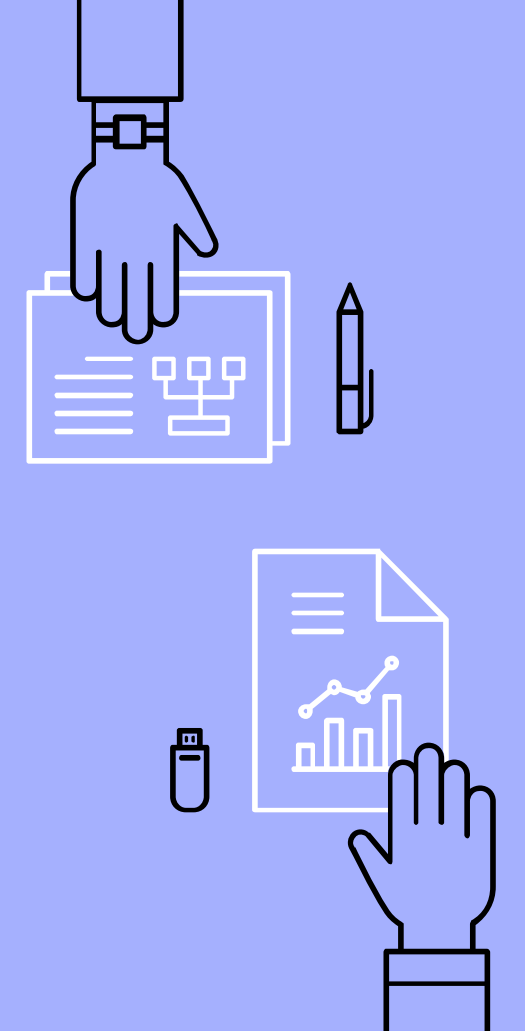

# What can you do in Schoology?

- ▹ View a child's account
- ▹ View updates from Westlawn and any courses/groups in which you participate
- ▹ Access All Parents: Westlawn Elementary School

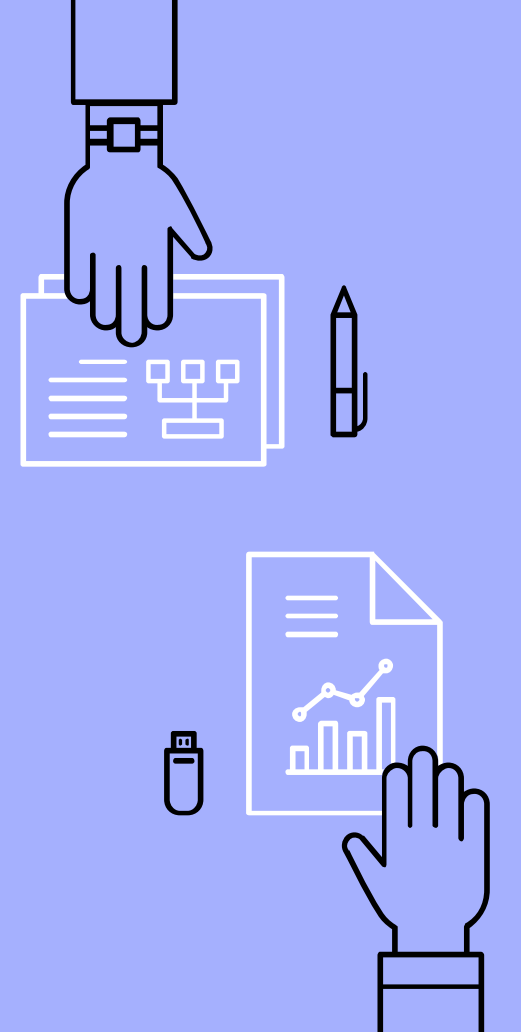

7

## What can I find in my parent account?

- ▹ Courses
- ▹ Groups
- ▹ Resources

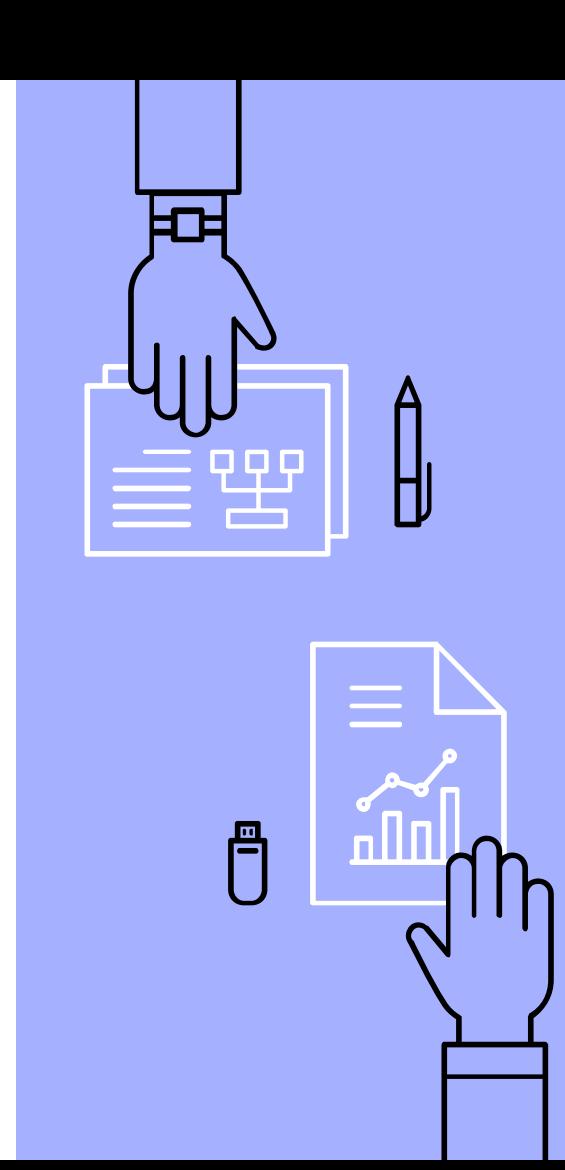

# Zoom is located within Schoology

Each Schoology course has a button for Zoom on the left side of the screen at the bottom of the list. You do not need to login separately.

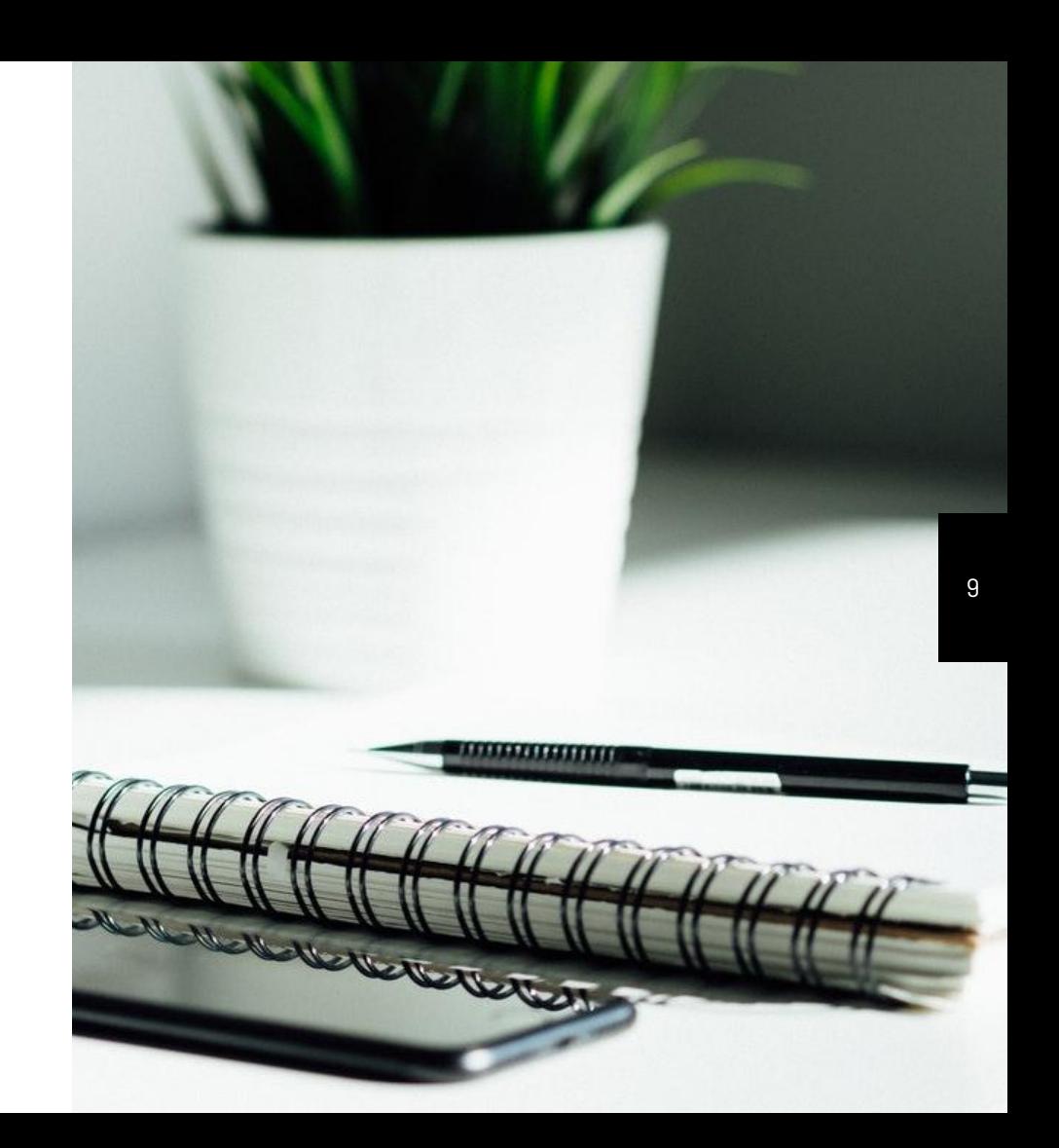

### Where is Zoom?

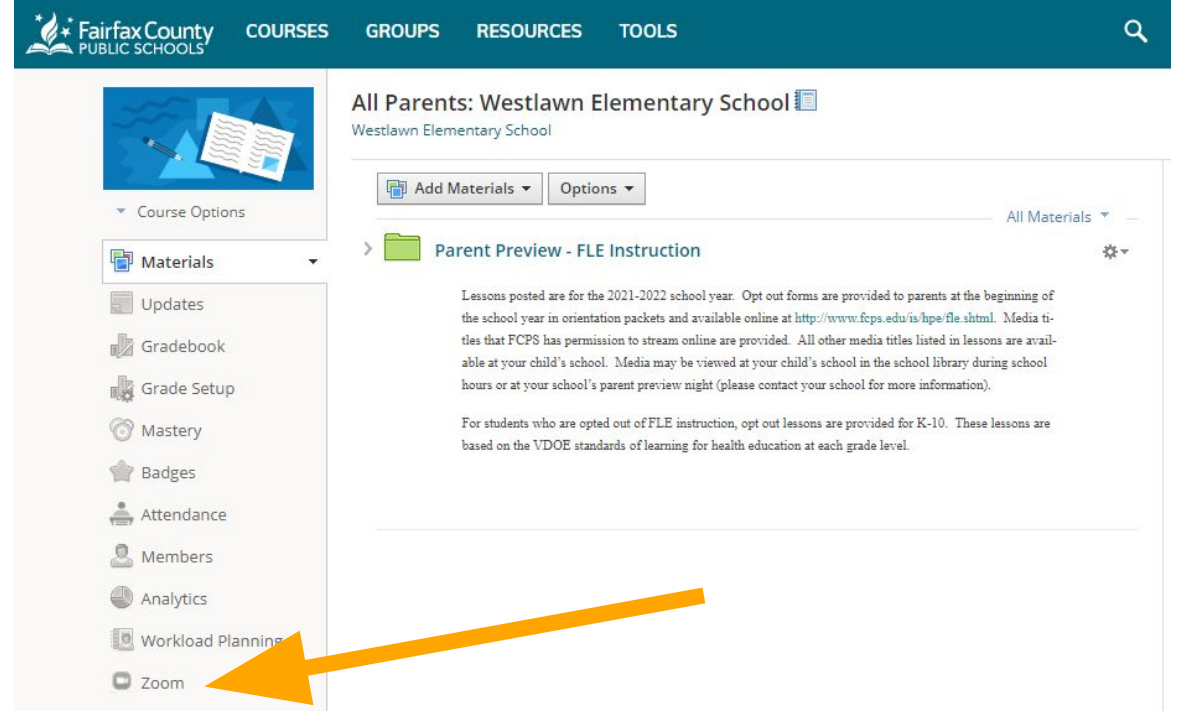

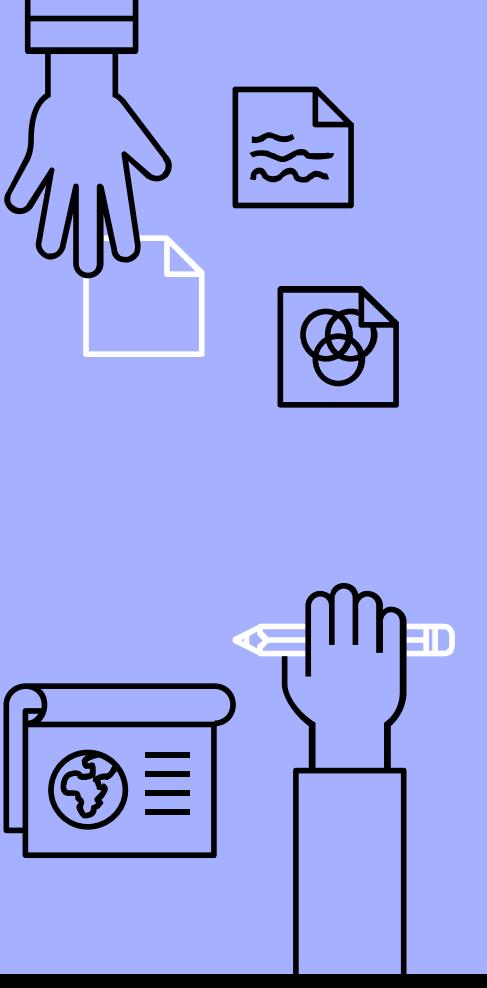

#### Resources

- ▹ [Westlawn's Schoology page](https://westlawnes.fcps.edu/academics/schoology)
- ▹ [Request a ParentVUE account](https://youtu.be/hsE49qe7-18)
- ▹ [Login to Schoology](https://lms.fcps.edu/)
- ▹ [Schoology videos for parents](https://www.fcps.edu/schoology/support/videos)

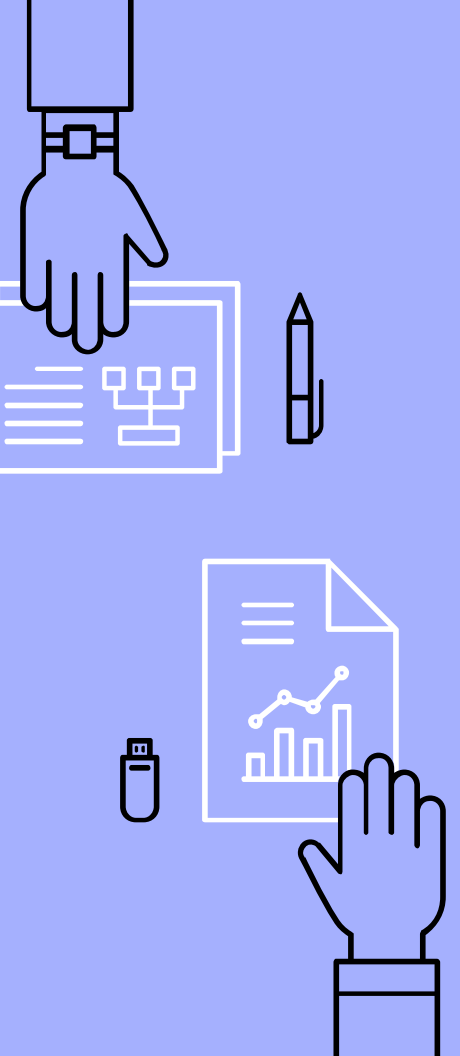

11

# THANKS!

# Any questions?

You can find me at: akdushok@fcps.edu

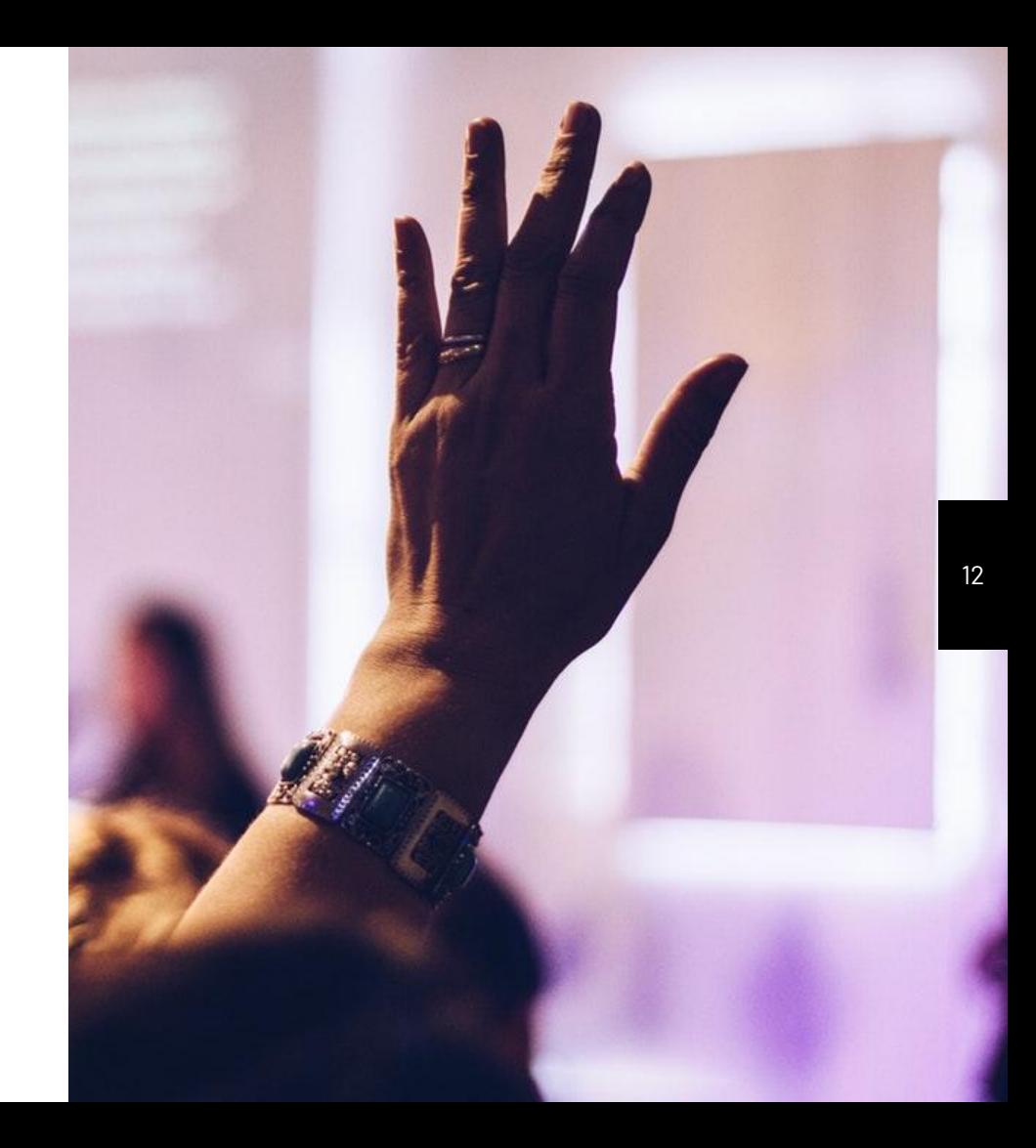

### **CREDITS**

Special thanks to all the people who made and released these awesome resources for free:

- ▹ Presentation template by **[SlidesCarnival](http://www.slidescarnival.com/)**
- ▹ Photographs by [Unsplash](http://unsplash.com/)

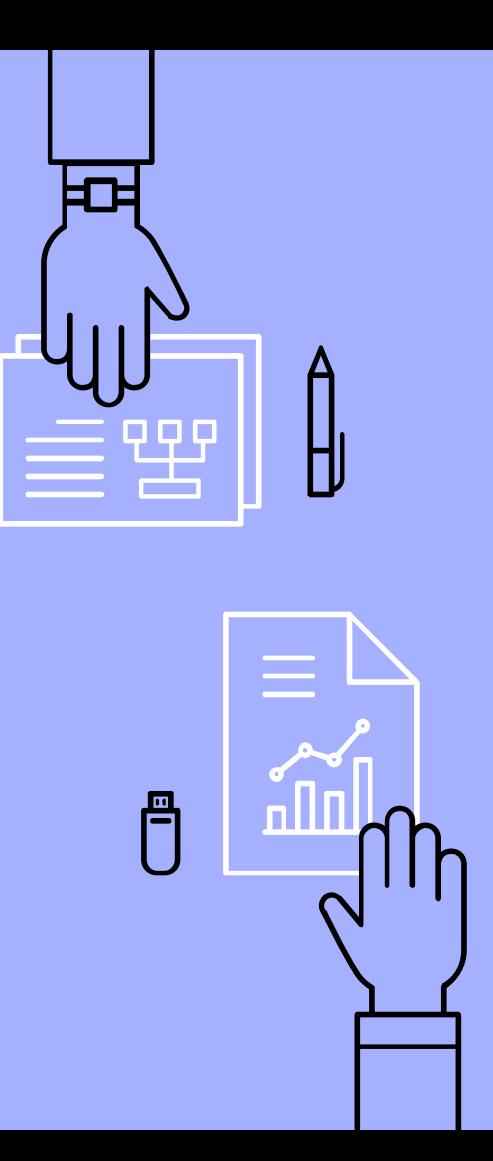

13